## **NASKAH JURNAL**

## Rancang Bangun Aplikasi Pencarian Apotek di Sekitar Daerah Cileungsi Menggunakan Algoritma Boyer Moore Berbasis Web *(Design and Build Applications for Pharmacy Search Around the Area of Cileungsi Using the Web-Based Boyer Moore Algorithm)*

Desi Kusuma Thamrin<sup>1)</sup>, Dwi Anindyani Rochmah, ST,MTI<sup>2)</sup> *Teknik Informatika-Universitas Mercu Buana Jl. Raya Kranggan No 6 Jatisampurna, Bekasi <sup>1</sup>*41515210031@student.mercubuana.ac.id *<sup>2</sup>*dwi.anindya@mercubuana.ac.id

**Abstrak –** Cileungsi merupakan salah satu kecamatan di Jawa Barat yang memiliki banyak perusaahaan industri, atau bisa disebut dengan kawasan industri. Hal ini menyebabkan banyaknya pendatang baru dari luar daerah yang merantau untuk bekerja di daerah Cileungsi. Biasanya, para pendatang ini belum hafal dengan tempat-tempat penting di Cileungsi seperti apotek. Pencarian pun biasanya masih dilakukan dengan cara mencari melalui *Google Maps*, namun data di *google maps* sendiri terkadang belum sesuai dengan kenyataan, terutama di daerah Cileungsi. Untuk membantu masyarakat dalam pencarian apotek yang cepat, dapat dilakukan kapan dan dimana saja, dan didukung dengan data yang sudah sesuai dengan daerah Cileungsi, maka diperlukan suatu aplikasi pencarian apotek di sekitar daerah Cileungsi berbasis web menggunakan algoritma boyer moore, dimana proses pencariannya menggunakan nama apotek atau daerah sebagai kata kuncinya. Pengumpulan data apotek yang diperlukan dalam penelitian ini dilakukan dengan cara mewawancara apoteker yang bekerja di apotek di daerah Cileungsi, dan studi pustaka yang bersumber dari jurnal yang menjadi referensi untuk penelitian, serta melakukan pengembangan dengan metode *waterfall*. Tujuan dari penelitian ini adalah untuk mempermudah masyarakat di Cileungsi, baik pendatang maupun masyarakat yang sudah lama tinggal di daerah Cileungsi dalam pencarian apotek secara cepat dan dapat dilakukan kapan saja dan dimana saja, serta membantu apotek lokal yang dibangun oleh masyarakat Cileungsi semakin dikenal di daerah Cileungsi. Hasil *output* dari penelitian ini berupa aplikasi berbasis *web*. Kata Kunci : Algoritma Boyer Moore, Google Maps, *Waterfall, Website*

*Abstract - Cileungsi is one of the districts in West Java that has many industrial companies, or can be called an industrial estate. This caused many new migrants from outside the area who migrated to work in the area of Cileungsi. Usually, these migrants have not memorized important places in Cileungsi such as pharmacies. The search is usually still done by searching through Google Maps, but the data on Google Maps itself is sometimes not following reality, especially in the area of Cileungsi. To assist the community in finding a pharmacy that is fast, can be done anytime and anywhere, and is supported by data that is in accordance with the area of Cileungsi, then we need an application to search for pharmacies around the area of Cileungsi web-based using the Boyer Moore algorithm, where the search process uses the name of the pharmacy or region as the keyword. Pharmacy data collection* 

*needed in this research is done by interviewing pharmacists who work in pharmacies in the area of Cileungsi, and library research sourced from journals that are a reference for research, as well as developing with the waterfall method. The purpose of this research is to make it easier for people in Cileungsi, both migrants and people who have lived in the area of Cileungsi for a long time to search for pharmacies quickly and can be done anytime and anywhere, and help local pharmacies built by the people of Cileungsi increasingly known in the area of Cileungsi. The output of this research is in the form of a web-based application.*

*Keywords: Waterfall, Website, Boyer Moore's Algorithm*

#### I. PENDAHULUAN

Hadirnya apotek di daerah Cileungsi sangat bermanfaat bagi masyarakat yang ingin membeli obat dan juga bagi rumah sakit dapat merujuk pasien membeli obat di apotek apabila rumah sakit kehabisan obat yang dibutuhkan. *Website* Cari Apotek Cileungsi dibuat untuk memudahkan masyarakat untuk menemukan apotek yang di inginkan atau dibutuhkan oleh masyarakat.

Sistem Informasi Geografis (GIS) adalah informasi tentang tempat yang berada di permukaan bumi mengenai posisi dimana suatu tempat terletak di permukaan bumi dan informasi mengenai keterangan yang terdapat di permukaan bumi yang posisinya diketahui [1]. Objek-objek ini sendiri dapat dianalisis untuk pengambilan keputusan atau untuk kepentingan tertentu seperti analisis, pemantauan dan pengelolaan.

Selain itu, GIS memerlukan data geografis yang dibutuhkan itu seperti koordinat (latitude dan longitude), letak lokasi, serta berhubungan dengan fenomena yang terdapat di bumi seperti data, kejadian, gejala atau objek. Kegiatan pencarian yang dilakukan menggunakan fitur Google Maps API. Google Maps API adalah *library* yang berbentuk *javascript* [2]. Google Maps merupakan peta yang dapat dilihat menggunakan *web browser*. Dalam Google Maps, pengguna juga dapat menambahkan fitur ini dalam *web* yang telah dibuat atau pada blog seperti Wordpress dan membantu pengguna menemukan tempat yang di butuhkan dan juga sangat menghemat waktu dan tenaga, karena dapat melakukan pencarian kapan saja dan dimana saja.

Selain memanfaatkan fitur GIS dan Google Maps API, *website* ini juga menggunakan Algoritma *Boyer Moore* untuk melakukan pencarian apotek. Algoritma ini dapat dimanfaatkan untuk memudahkan pengguna dalam melakukan pencarian apotek berdasarkan nama apotek atau daerah sebagai kata kunci. Sehingga, pengguna dapat menemukan apotek yang di inginkan dengan mudah dan  $\mathbb{R}$ cepat.

Berdasarkan dari latar belakang di atas, maka tujuan dari penelitian ini adalah mempermudah pengguna dalam melakukan pencarian apotek di daerah Cileungsi. Selain itu, pemilik apotek dapat mendaftarkan apotek miliknya untuk muncul di website Cari Apotek Cileungsi dan apotek tersebut dapat makin dikenal oleh masyarakat di Cileungsi.

#### **BATASAN MASALAH**

Dalam penelitian ini, terdapat beberapa batasan masalah, yaitu:

- 1. Aplikasi yang dibuat baru berbasis *website*. Belum berbasis *Android* atau *Ios*.
- 2. Aplikasi hanya memuat data-data apotek di daerah Cileungsi dan Sekitarnya.
- 3. Aplikasi belum bisa mencari berdasarkan jarak terdekat.

#### II. METODE

#### A. Metode Penelitian

Metode penelitian yang digunakan dalam penelitian ini adalah metode *waterfall*. Metode *waterfall* merupakan metode yang bekerja secara sistematis dan terstruktur secara bertahap dalam membangun sistem [3]. Berikut merupakan tahapan yang dilakukan dalam metode *waterfall*:

#### 1. Analisis Persyaratan

Tahap ini merupakan tahap pengumpulan kebutuhan software yang harus didapatkan, seperti fungsi software yang diharapkan pengguna. Informasi ini dapat didapat dengan cara melakukan survey atau wawancara pada staf apotek.

2. Desain Sistem

Selanjutnya adalah tahapan desain. Dalam tahap ini bertujuan untuk mendesain bagaimana tampilan aplikasi dan memberikan gambaran yang seharusnya dilakukan. Desain sistem ini juga diterapkan dalam mendesain tampilan bagi admin Cari Apotek Cileungsi.

3. Implementasi

Kemudian, tahap ini adalah tahap dilakukannya pemrograman.Dalam tahap ini, dilakukan juga pemeriksaan apakah modul yang dibuat sudah memenuhi fungsi yang di inginkan atau belum. Bahasa pemrograman yang digunakan adalah PHP.

4. Integrasi dan Testing

Lalu, di tahap ini dilakukan penggabungan terhadap modul yang telah dibuat yang kemudian akan dilakukan pengecekan, apakah modul yang dibuat sudah sesuai desain, dan apakah terdapat kesalahan atau tidak. Dalam pengujian aplikasi, juga terdapat beberapa bagian yang mengalami kesalahan.

5. Operasi dan Maintenance

Tahap ini adalah tahap akhir dari metode *waterfall*. *Software* yang sudah jadi dan beroperasi akan dilakukan pemeliharaan, yaitu pemeliharaan dalam memperbaiki kesalahan yang tidak ditemukan di tahap sebelumnya.

Selain metode *waterfall*, ada metode lain yang digunakan, yaitu:

1. Metode Studi Pustaka NIVERSITAS

Pengumpulan data dilakukan dengan cara mempelajari dan memahami jurnal yang berhubungan dengan penelitian yang sedang dilakukan.

2. Datang Langsung ke Lokasi

Pengumpulan data dilakukan dengan cara datang langsung ke lokasi dan melakukan wawancara dengan pihak apotek

#### *B. Black Box Testing*

*Black Box Testing* adalah pengujian yang berfokus pada spesifikasi fungsional dari perangkat lunak. Tester dapat mendefinisikan kondisi input dan melakukan uji coba pada fungsional program (Khan, 2011) [4].

Biasanya pengujian *black box* cenderung digunakan untuk menemukan hal berikut:

- 1. Fungsi yang tidak benar atau tidak ada.
- 2. Kesalahan antarmuka *(interface errors)*.
- 3. Kesalahan struktur data dan akses basis data.
- 4. Kesalahan performansi *(performance errors)*.
- 5. Kesalahan inisialisasi dan terminasi.

Black box sendiri memiliki beberapa kelebihan dan kekurangan, yaitu [5]:

#### Kelebihan:

- 1. Perincian aplikasi dapat ditentukan di awal, dan pengujian dilakukan berdasarkan perincian spesifikasi tersebut.
- 2. Dapat dipakai untuk menilai konsistensi suatu aplikasi, dan tidak perlu melihat kode program secara detail.

#### Kekurangan:

- 1. Apabila keperluan perangkat lunak yang akan dikembangkan tidak begitu jelas, maka pembuatan dokumentasi yang tepat akan sedikit sulit.
- 2. Pengguna akan kurang merasa yakin dengan perangkat lunak yang diuji apakah lolos dalam standar pengujian.

# UNIVERSITAS **MERCU BUANA**

#### III. HASIL DAN PEMBAHASAN

Implementasi algoritma *Boyer Moore* menampilkan proses pencocokan *string* antara *pattern* yang telah di *input* pada kolom pencarian apotek dengan teks yang sudah ada di *database*.

#### *A. Input*

Dalam *website* Cari Apotek Cileungsi, pencarian apotek dilakukan dengan menggunakan nama apotek atau daerah sebagai kata kunci.

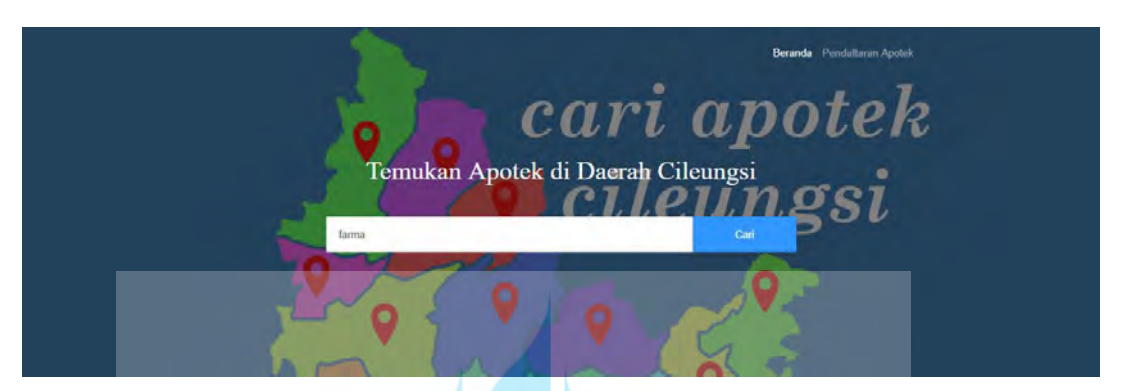

Gambar 1 Tampilan Pencarian Apotek Cileungsi

Jadi, pengguna hanya perlu memasukkan nama apotek atau daerah, kemudian *website* akan memunculkan daftar apotek yang sesuai dengan kata kunci tersebut dan bila di klik, maka akan menampilkan rute ke apotek tersebut.

#### *B. Proses*

Dalam melakukan pencocokan *string*, peneliti menggunakan Algortima *Boyer Moore*. Algoritma Boyer Moore dikenalkan oleh Bob Boyer dan J. Stroher Moore pada tahun 1977. Algoritma Boyer Moore adalah algoritma pencarian string yang mencari dengan membandingkan huruf dengan huruf yang ada di *pattern* yang dicari, dan menggeser pattern hingga posisinya sama dengan teks yang dicari dan membandingkan kata tersebut [6].

Pada proses pencarian *string* algoritma Boyer Moore dimulai dari karakter terakhir kata kunci menuju karakter awalnya [7].

Algoritma Boyer Moore memiliki beberapa kelebihan dan kekurangan [8], yaitu: a. Kelebihan

- 1. Memecahkan hampir sebagaian besar masalah.
- 2. Semakin panjang polanya, waktu pencarian semakin singkat.
- b. Kekurangan
	- 1. Seiring bertambahnya jumlah alphabet (jenis karakter) dari teks, efektifitas algoritma ini akan berkurang.
	- 2. Lebih sulit dihapalkan.

Algoritma *Boyer Moore* ini berbasis pada 2 metode, yaitu [9]:

1. *The Looking-Glass Technique*

Metode ini melakukan perbandingan karakter akhir pada kata (w) dengan suatu karakter pada teks (s). Jika karakter tersebut sama, maka jendela karakter akan berjalan mundur pada kedua *string* dan mengecek kembali kedua karakter. Mencari kecocokan *string* pada teks dengan pola yang akan dicari dengan cara memindahkan atau menggesernya sampai teks *string* selesai.

2. *The Character-Jump Technique*

Metode ini melakukan aksi ketika perbandingan antara dua karakter yang berbeda. Ada dua aksi yang tergantung pada teks (s) dan kata (w) yang dimiliki. Jika (p) yaitu karakter pada (s) yang sedang di proses yang tidak cocok, maka ada dua kemungkinan, mencari karakter yang sesuai dan cara penggeseran sebuah karakter perbandingan terakhir.

Beberapa kasus yang ada pada algoritma ini, yaitu:

1. Jika suatu karakter pola (P) mengandung karakter Farma, dimana Farma adalah anggota dari teks yang telah dibandingkan, maka perbandingan karakter selanjutnya dimulai karakter Farma yang sama.

Contoh:

Pola: Kimia Farma Teks: Farma

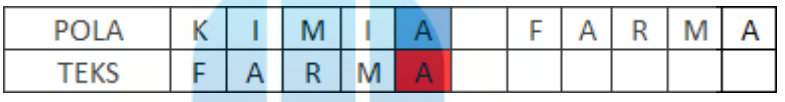

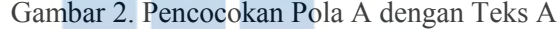

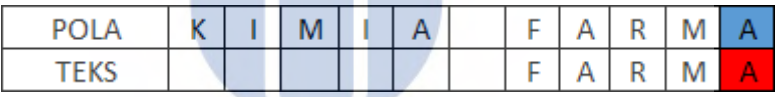

Gambar 3. Pencocokan Pola A dengan Teks A

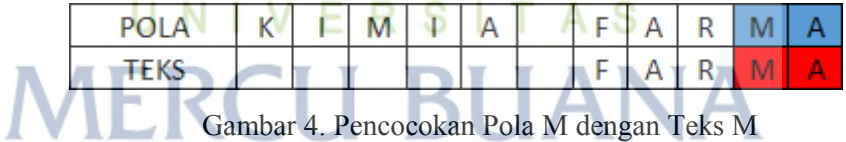

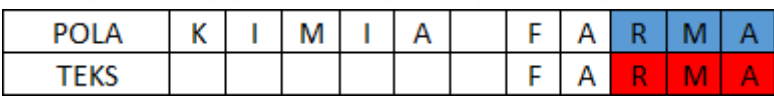

Gambar 5. Pencocokan Pola R dengan Teks R

| DOL. | v | . .<br>ΙVΙ |  |   |  | - |  |
|------|---|------------|--|---|--|---|--|
|      |   |            |  | - |  |   |  |

Gambar 6. Pencocokan Pola A dengan Teks A

| nn. | ĸ | $\sim$<br>۰<br>ΙVΙ | Δ | -                        | ٠ |  |  |
|-----|---|--------------------|---|--------------------------|---|--|--|
|     |   |                    |   | $\overline{\phantom{a}}$ |   |  |  |

Gambar 7. Pencocokan Pola F dengan Teks F

Keterangan gambar:

Pada gambar diatas dapat dijelaskan bahwa Teks yang akan dicocokan dengan Pola adalah kata "farma". Dengan menggunakan algoritma Boyer Moore, pencocokan akan dimulai dari kanan ke kiri sesuai dengan teks yang diminta yaitu "farma" pada pola "kimia farma". Jika teks mengalami ketidacocokan, maka teks akan melompat sejauh karakter teks pada pola. Jika terjadi kecocokan, maka proses akan pencocokan akan mencocokan dari kanan ke kiri, dan bila semua telah cocok, maka proses akan berhenti.

2. Jika perbandingan karakter terakhir pada suatu pola sama dengan teks adalah sama, maka pergeseran karakter selanjutnya bergeser satu kali.

Contoh: Pola: K24

Teks: 24

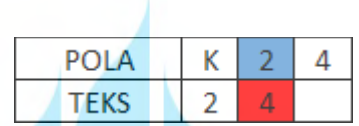

Gambar 8. Pencocokan Pola 2 dengan Teks 4

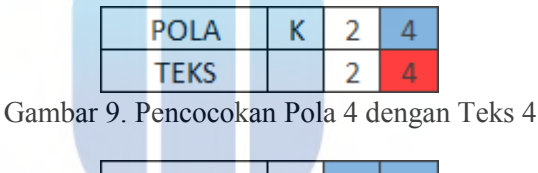

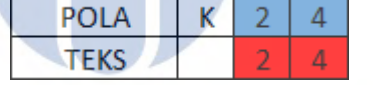

Gambar 10. Pencocokan Pola 2 dengan Teks 2 **NIVERSITAS** 

Keterangan gambar:

Pada gambar di atas, dapat dijelaskan bahwa teks yang akan dicocokan dengan pola adalah kata "K24". Dengan Algoritma Boyer Moore, pencocokan akan dimulai dari kanan ke kiri sesuai dengan teks yang diminta yaitu "24". Jika teks mengalami ketidakcocokan, maka teks akan melompat sejauh karakter teks pada pola untuk selanjutnya memulai pencocokan. Jika terjadi kecocokan, maka akan dilakukan pencocokan dari kanan ke kiri, dan bila semua telah cocok, maka proses akan berhenti.

Karakteristik utama dari algoritma boyer moore adalah algoritma ini melakukan pencocokan *string* mulai dari kanan (belakang). Dengan karakteristik ini, ketidakcocokan saat perbandingan *string* akan membuat pergerakan *pattern* melompat jauh untuk menghindari perbandingan karakter pada *string* yang diperkirakan gagal. Sehingga proses pencarian *string*  lebih optimal.

## *C. Output*

## TABEL 1 HASIL PENCARIAN

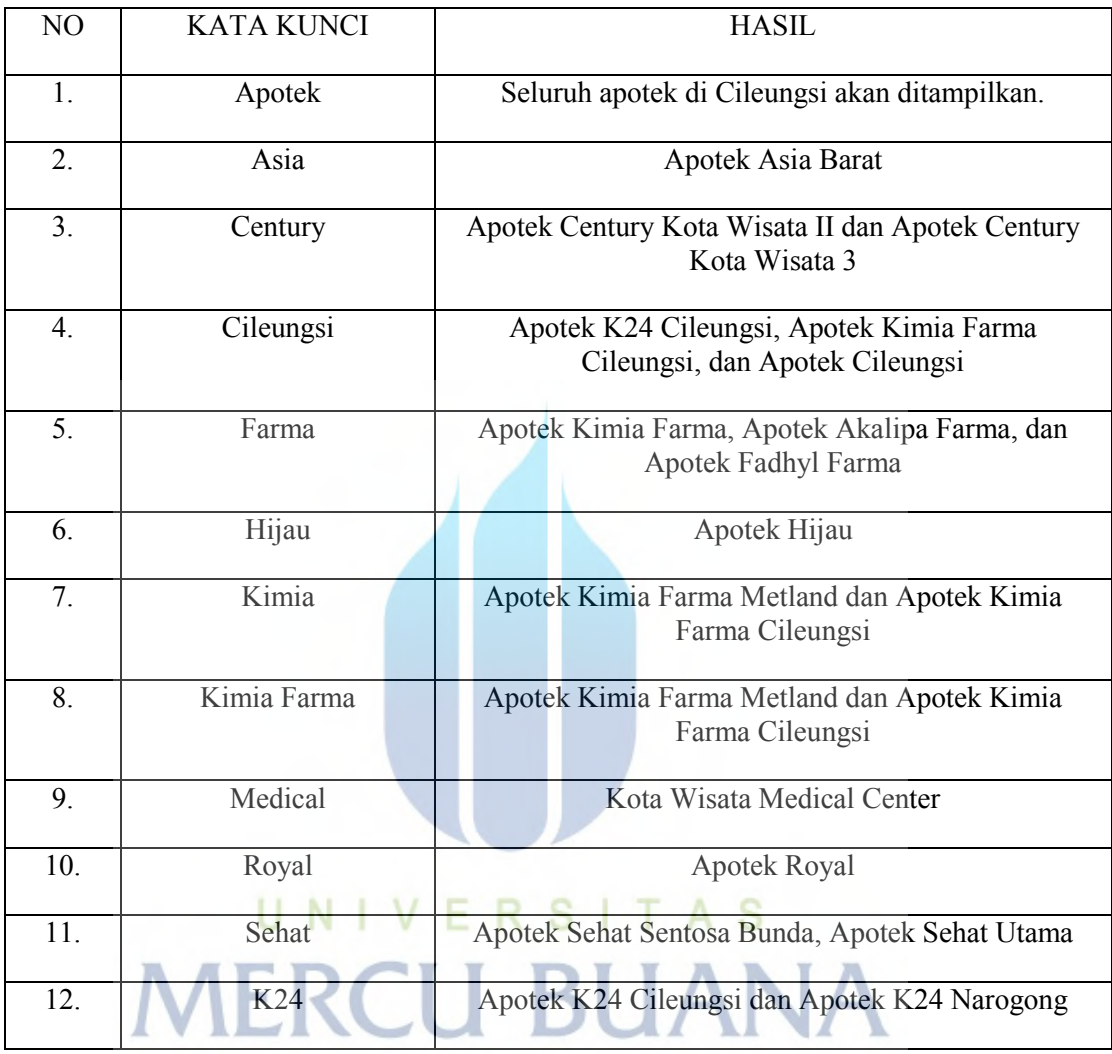

Tabel 1. Hasil Pencarian Apotek

Hasil pada tabel 1 diatas adalah hasil dari pencarian apotek yang disertai dengan kata kunci yang dimasukkan ke kolom pencarian. Hasil pencarian yang muncul akan sesuai dengan kata kunci dan apabila kata kunci tidak sesuai, maka data apotek tidak akan muncul.

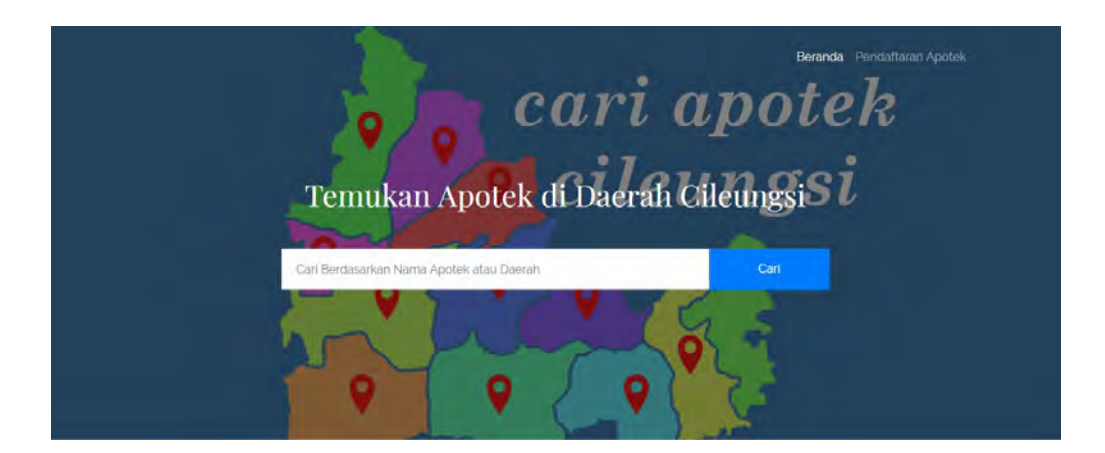

Gambar 11. Kolom Pencarian Apotek

Pada gambar 11, merupakan tampilan dari halaman beranda Cari Apotek Cileungsi. Menu website ini ada beranda, yaitu halaman utama *website*, Pendaftaran apotek untuk melakukan pendaftaran apotek yang belum ada di *website*, serta kolom pencarian, untuk mencari apotek berdasarkan nama apotek atau daerah.

Peta Apotek Daerah Cileungsi

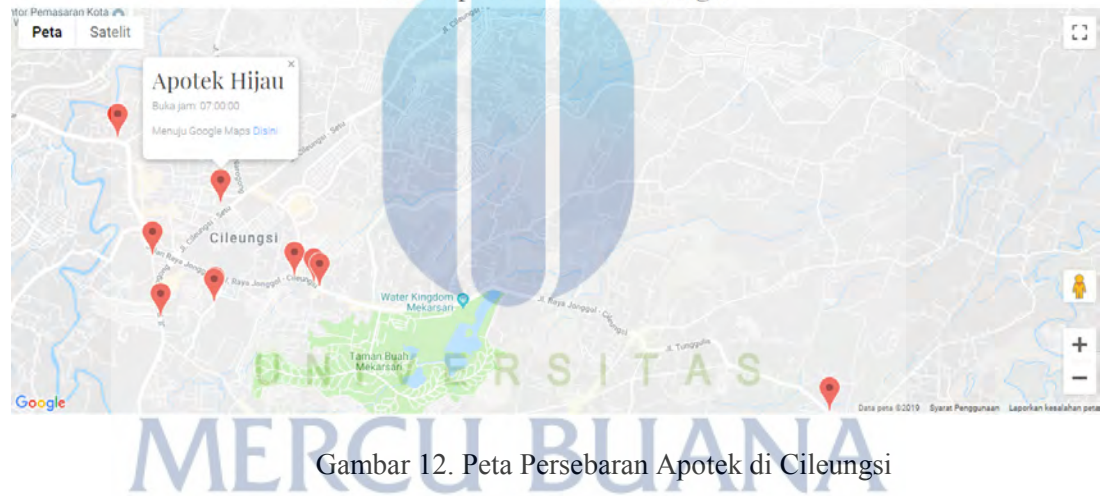

Gambar 12 adalah peta persebaran apotek di daerah Cileungsi. Bila *marker* pada peta di klik, maka akan muncul nama apotek dan jam buka apotek, kemudian akan ditunjukkan rutenya melalui Google Maps.

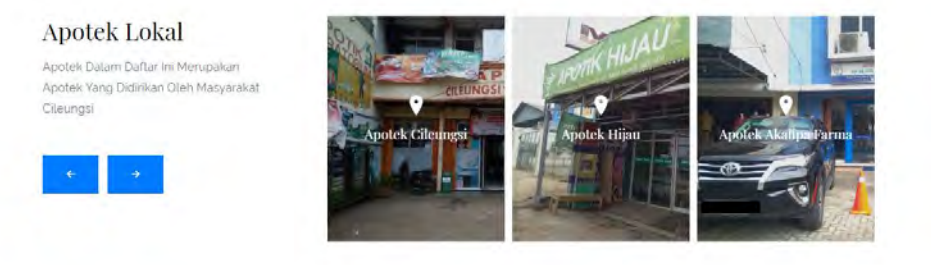

Gambar 13. Daftar Apotek Lokal

http://digilib.mercubuana.ac.id/

Gambar 13 merupakan tampilan daftar apotek lokal yang ada di Cileungsi. Bila gambar di *klik* maka *user* akan langsung diarahkan menuju apotek dengan Google Maps.

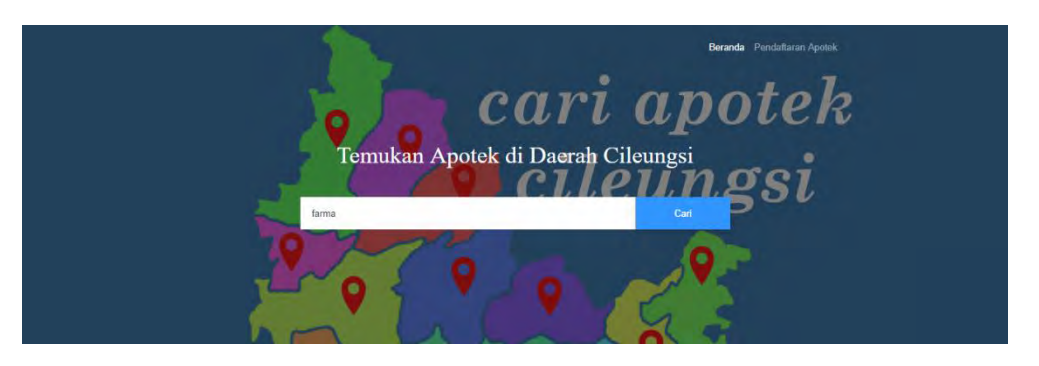

Gambar 14. Memasukkan Kata Kunci Apotek

Gambar 14 yaitu tentang cara melakukan pencarian di *website*. Dengan memasukkan nama apotek atau daerah sebagai kata kunci, maka *website* akan melakukan pencarian apotek sesuai dengan nama apotek atau daerah tersebut.

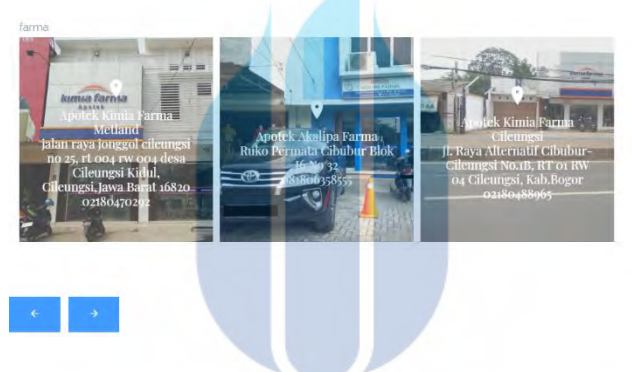

Gambar 15. Hasil Pencarian Apotek

Gambar 15 merupakan hasil dari pencarian apotek. Dapat dilihat di gambar, *website*  menampilkan hasil pencarian sesuai dengan kata kunci "farma", sehingga apotek yang memiliki nama farma akan muncul di hasil pencarian. 

.

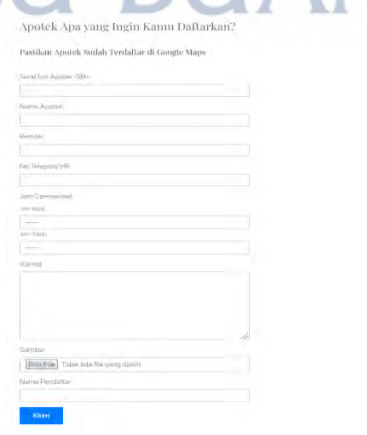

Gambar 16. Formulir Pendaftaran Apotek

Gambar 16 adalah tampilan dari *form* pendaftaran apotek. *User* dapat mendaftarkan apotek yang belum terdaftar di website Cari Apotek Cileungsi.

**Universitas Mercu Buana**

#### *D. Use Case Diagram*

*Use case* diagram mendeskripsikan interaksi antara aktor dengan sistem informasi yang akan dibuat. Use case digunakan untuk mengetahui fungsi apa saja yang ada di dalam system tersebut [10].

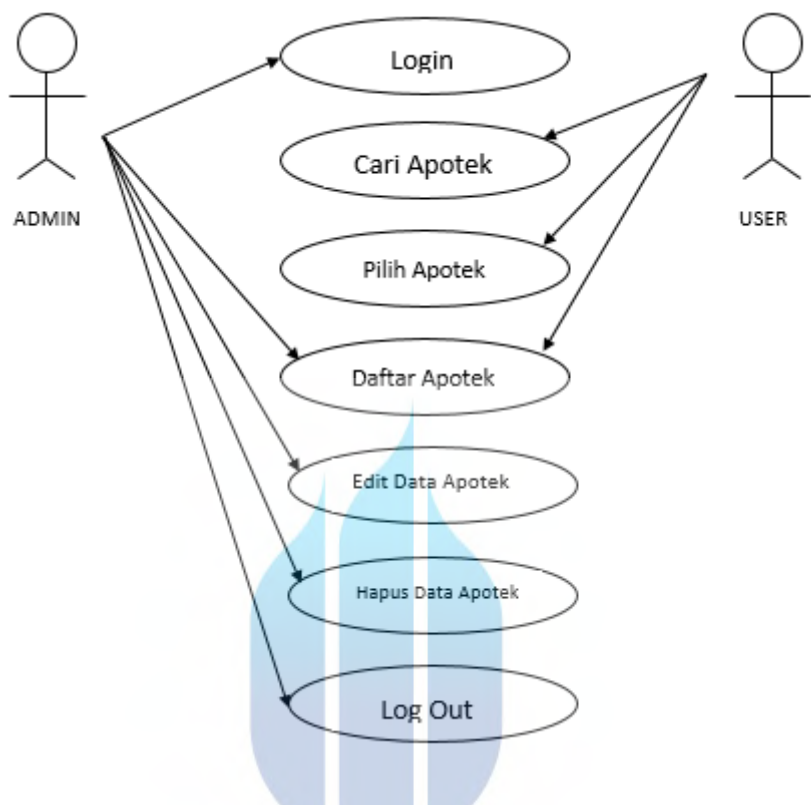

Gambar 17. Use Case Diagram

Pada gambar 17 tersebut terdapat *user* dan admin sebagai aktor. Admin dapat melakukan login, edit data apotek, dan menghapus data apotek Sedangkan *user*, dapat melakukan pencarian apotek, memilih apotek, dan mendaftarkan apotek yang belum terdaftar di *website*.

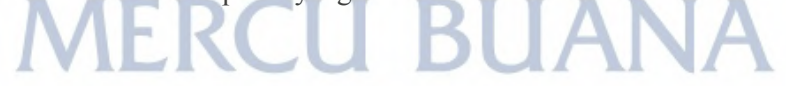

## *E. Activity Diagram*

Menurut Rosa, Salahudin (2011:134) *activity diagram* menggambarkan alur kerja dari sebuah sistem bisnis [10].

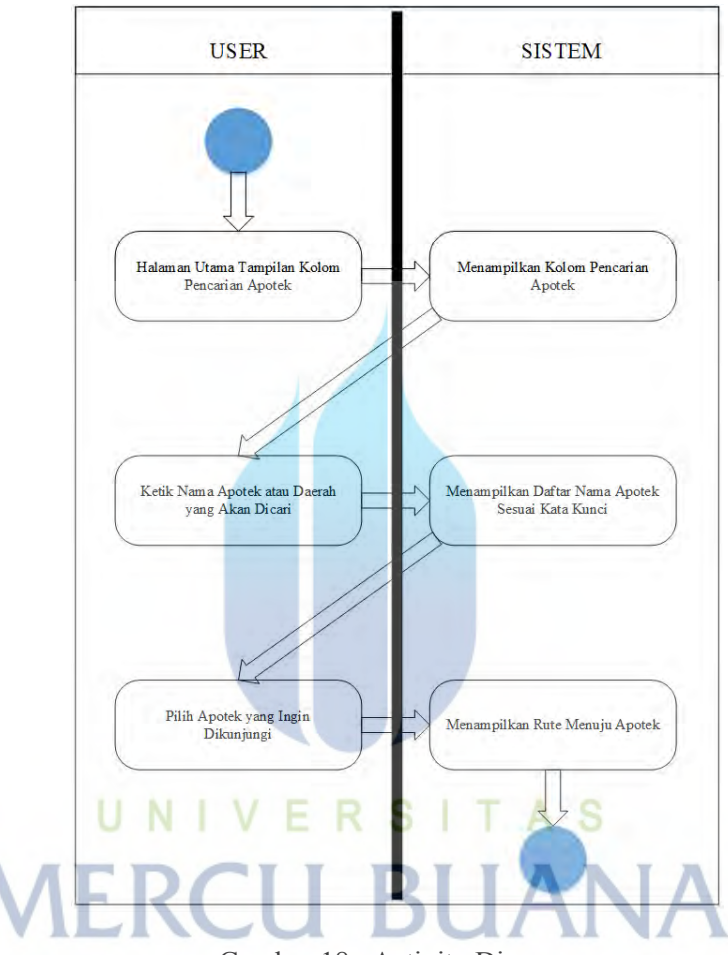

Gambar 18. Activity Diagram

Gambar 18 menjelaskan tentang aktifitas *user* dan sistem dimana sistem dapat menampilkan menu utama, lalu *user* dapat melakukan pencarian apotek. Setelah itu sistem akan menampilkan kolom pencarian apotek dan *user* hanya perlu mengetikkan nama apotek atau daerah sebagai kata kuncinya, kemudian sistem akan menampilkan daftar apotek yang sesuai dengan kata kunci dan *user* memilih apotek yang ingin dikunjungi. Setelah itu sistem akan menampilkan rute menuju apotek yang diinginkan oleh user.

#### IV. PENUTUP

### A. KESIMPULAN

Dari pembahasan masalah yang sudah dibahas, dapat diambil kesimpulan sebagai berikut:

- 1. Pengunaan algoritma *Boyer Moore* sangat memudahkan *user* melakukan pencarian apotek. Dengan memasukkan nama apotek atau daerah sebagai kata kunci, dapat memudahkan *user* menemukan apotek yang diinginkan. Pencarian dapat dilakukan kapan saja dan dimana saja.
- 2. Pemilik apotek dapat mendaftarkan apotek ke *website* apabila apotek tersebut belum ada di website Cari Apotek Cileungsi.
- B. SARAN

Aplikasi yang telah dibuat sudah berfungsi dengan baik dan sangat mudah digunakan oleh *user*. Selanjutnya, untuk pengembangan *website* ini diharapkan dapat dibuat dalam bentuk *mobile application* untuk memudahkan user dalam melakukan pencarian.

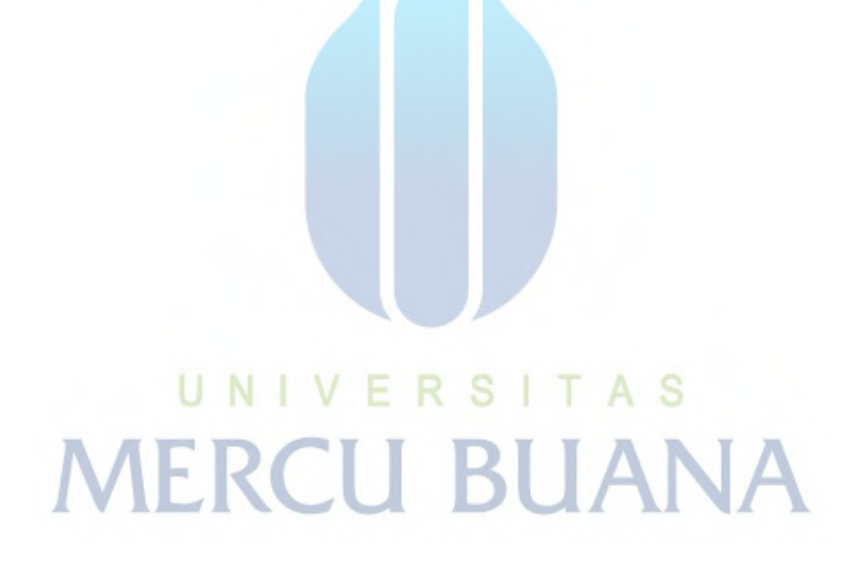

#### DAFTAR PUSTAKA

- [1] H. M. Raja, A. B. Putra, and A. Irwansyah, "Rancang Bangun Sistem Informasi Geografis Berbasis Web Fasilitas Pelayanan Kesehatan Di Kota Pontianak," *J. Edukasi dan Penelit. Inform.*, vol. 1, no. 2, pp. 64–71, 2015.
- [2] R. Ariyanti, Khairil, and I. Kanedi, "Pemanfaatan Google Maps Api Pada Sistem Informasi Geografis Direktori Perguruan Tinggi Di Kota Bengkulu," *J. Media Infotama*, vol. 11, no. 2, pp. 119–129, 2015.
- [3] M. Khambali, S. Rohayah, and O. Somantri, "Pembangunan Aplikasi Pengolahan Data Unsur Cuaca Pada Stasiun Meteorologi Kota Tegal Berbasis Model Waterfall," *J. Inform. J. Pengemb. IT*, vol. 2, no. 1, pp. 37–41, 2017.
- [4] M. S. Mustaqbal, R. F. Firdaus, and H. Rahmadi, "Pengujian Aplikasi Menggunakan Black Box Testing Boundary Value ANALYSIS ( Studi Kasus: Aplikasi Prediksi Kelulusan SNMPTN )," *JITTER (Jurnal Ilm. Teknol. Inf. Ter.*, vol. I, no. 3, pp. 31–36, 2015.
- [5] R. Y. Kermite, A. Winarno, and A. Rohmani, "Perancangan Sistem Administrasi Sekolah Dengan SMS Gateway Berbasis Web Menggunakan Gammu Pada SMK LPI Semarang," *J. JOINS Udinus*, vol. 2, no. 1, pp. 15–27, 2017.
- [6] F. H. Harahap, "PENERAPAN ALGORITMA TURBO BOOYERMOORE DALAM PENCARIAN REKAM MEDIS PASIEN PADA RS. BUNDA THAMRIN," *J. Pelita*, vol. 18, no. 1, pp. 58–61, 2019.
- [7] R. Asminuruloh, "RANCANG BANGUN APLIKASI PENCARIAN JUDUL PEKERJAAN TENDER MENGGUNAKAN ALGORITMA BOYER-MOORE BERBASIS WEB," no. 4, 2018.
- [8] R. T. Shita, L. L. Hin, U. B. Luhur, and F. T. Informasi, "APLIKASI CHATTERBOT MEMANFAATKAN ALGORITMA BOYER MOORE PADA PENDAFTARAN SISWA BARU," *BIT*, vol. 14, no. 2, pp. 18–23, 2017.
- [9] E. Rahmanita, "PENCARIAN STRING MENGGUNAKAN ALGORITMA BOYER MOORE PADA DOKUMEN," *Nero*, vol. 1, no. 1, pp. 15–26, 2014.
- [10] K. Harni and H. Fadhillah, "Aplikasi Pencarian Ustadz Untuk Wilayah Dki Jakarta Menggunakan Algoritma Haversine Formula Berbasis Android," *Petir*, vol. 9, no. 2, pp. 101–111, 2016.
- [11] A. Ardiansyah and K. Kardono, "Sistem Informasi Geografis (Sig) Pemetaan Jaringan Pipa Dan Titik Properti Pelanggan Di Pt Aetra Air Tangerang," *J. Ilm. FIFO*, vol. 9, no. 1, p. 81, 2017.